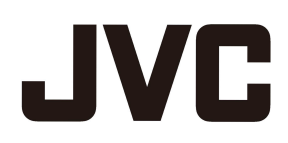

## **Rest item list in firmware v3.50**

D-ILA Projector DLA-NX9, DLA-NX7, DLA-NX5, DLA-N7, DLA-N5, DLA-N11, DLA-N8, DLA-N6, DLA-RS3000, DLA-RS2000, DLA-RS1000

With this update, the setting values and customer calibration data will be reset to the factory defaults except for some menus. Please check the items to be reset from the link below in advance, and make a note of the necessary setting values in advance. It is a good idea to take pictures of the setting menus.

**We cannot support the restoration of the setting values after the update under any circumstances.**

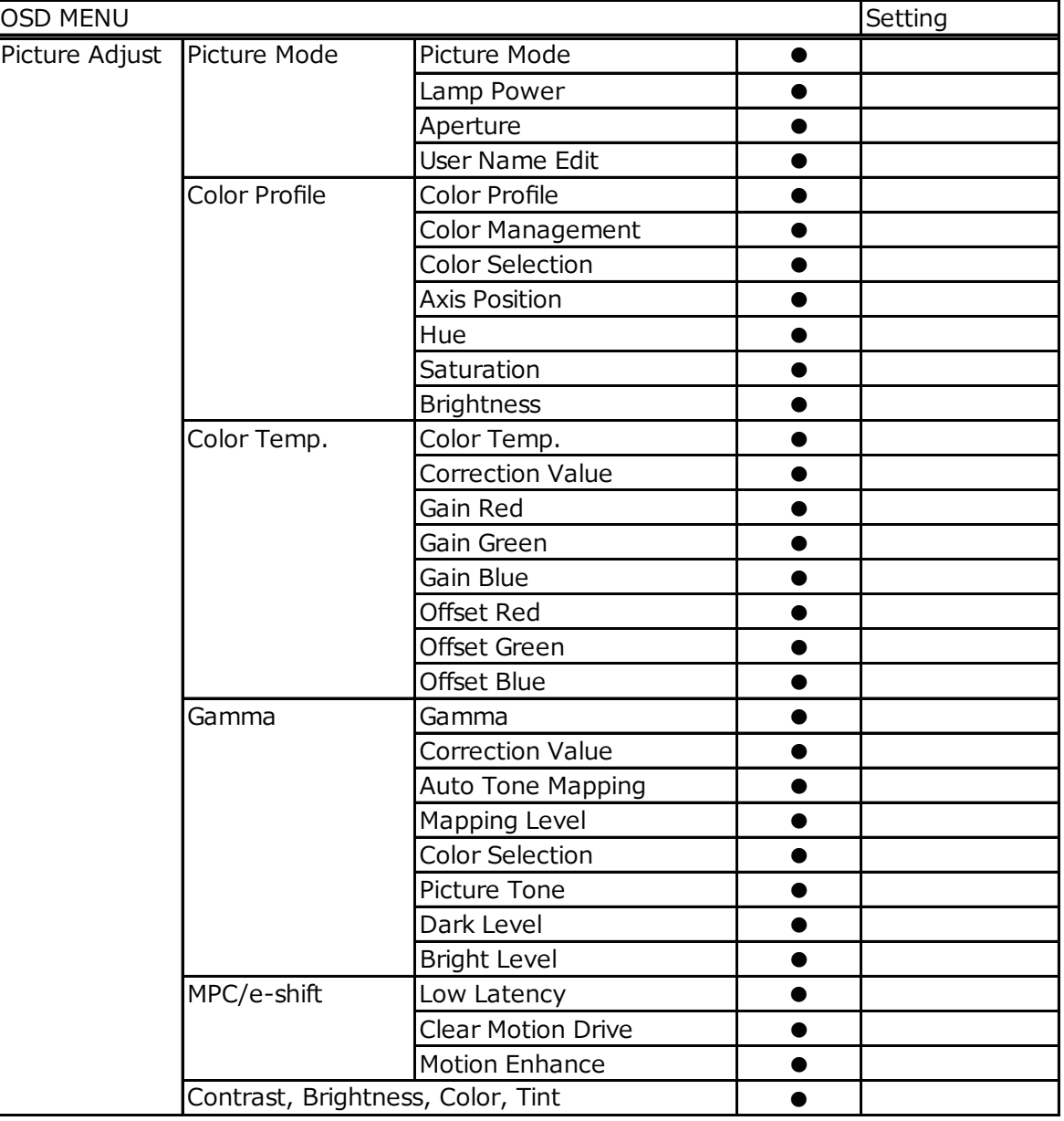

## $\bullet$  : Item Reset.  $\angle$   $\odot$  : Item not changed.

| <b>OSD MENU</b> |                           |                        |            | Setting |
|-----------------|---------------------------|------------------------|------------|---------|
| Input Signal    | Input Level<br>●          |                        |            |         |
|                 | Color Space<br>$\bullet$  |                        |            |         |
|                 | 3D Setting                | 3D Format              | $\bullet$  |         |
|                 |                           | Parallax               | $\bullet$  |         |
|                 |                           | Crosstalk Cancel       | $\bullet$  |         |
|                 | <b>HDR Setting</b>        | HDR10 Auto Select      | $\bullet$  |         |
|                 |                           | <b>HLG Auto Select</b> | $\bullet$  |         |
|                 | HDMI 2 EDID               |                        | $\bullet$  |         |
| Installation    | <b>Installation Mode</b>  | Mode Select            | $\bigcirc$ |         |
|                 |                           | Name Edit              | $\bigcirc$ |         |
|                 | Lens Control              | Image Pattern          | $\bigcirc$ |         |
|                 |                           | Lock                   | $\bigcirc$ |         |
|                 | Pixel Adjust              | Adjust                 | $\bigcirc$ |         |
|                 |                           | Adjust Area            | $\bigcirc$ |         |
|                 |                           | Adjust Color           | $\bigcirc$ |         |
|                 |                           | Adjust Pattern         | $\bigcirc$ |         |
|                 |                           | Adjust Pattern Color   | $\bigcirc$ |         |
|                 |                           | Adjust (Pixel)         | $\bigcirc$ |         |
|                 |                           | Adjust (Fine)          | $\bigcirc$ |         |
|                 | Mask                      |                        | $\bigcirc$ |         |
|                 | Anamorphic                |                        | $\bigcirc$ |         |
|                 | Screen Adjust             |                        | $\bigcirc$ |         |
|                 | <b>Installation Style</b> |                        | $\bigcirc$ |         |
|                 | Keystone                  |                        | $\bigcirc$ |         |
|                 | Aspect                    |                        | $\bigcirc$ |         |
| Display Setup   | <b>Back Color</b>         |                        | $\bullet$  |         |
|                 | Menu Position             |                        | $\bullet$  |         |
|                 | Signal Display            |                        | $\bullet$  |         |
|                 | Logo                      |                        | $\bullet$  |         |
|                 | Language                  |                        | $\bullet$  |         |
| Function        | Trigger                   |                        |            |         |
|                 | Off Timer                 |                        | $\bullet$  |         |
|                 | ECO Mode                  |                        | $\bullet$  |         |
|                 | Network                   | <b>DHCP Client</b>     | $\bigcirc$ |         |
|                 |                           | IP Address             | $\bigcirc$ |         |
|                 |                           | Subnet Mask            | $\bigcirc$ |         |
|                 |                           | Default Gateway        | $\bigcirc$ |         |
|                 |                           | <b>MAC Address</b>     | $\bigcirc$ |         |
|                 |                           | Control4 SDDP          | $\bigcirc$ |         |
|                 | Remote Code               |                        | $\bigcirc$ |         |
|                 | High Altitude Mode        |                        | $\bigcirc$ |         |

 $\bullet$  : Item Reset.  $\angle \bigcirc$  : Item not changed.